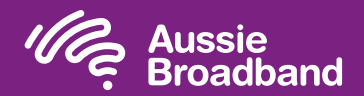

# Configuring your modem/router The Mussie Broadband nbn™

## FTTP self installation guide

Aussie

**Broadband** 

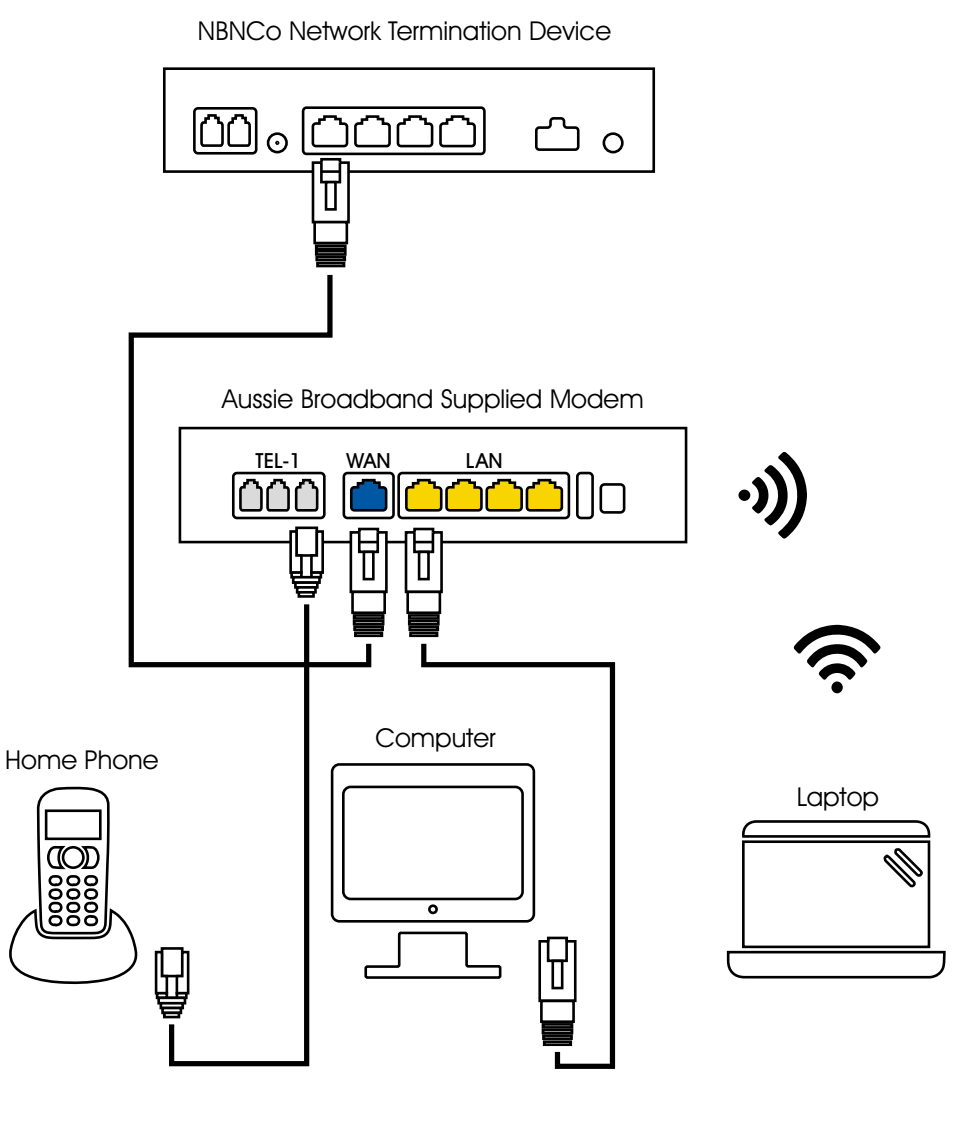

nowered by

nbn

### Login to the modem/router

- 1. Open a web browser.
- 2. Enter 192.168.20.1 into the address bar.
- 3. You will be prompted to either go through the setup wizard or skip to the main menu. Click "No, skip to main menu." and enter your username and password. If your modem/router has been factory reset, the username and password should both be 'admin'.
- 4. Click 'Internet' on the left-hand side of your screen.
- 5. Click 'Create New'.
- 6. For the 'Description' write 'Aussie Broadband'. Under 'Internet Service' select 'Ethernet WAN'. Then under 'Connection Type' select 'Dynamic IP'.
- 7. Click on the 'Apply' button'.
- 8. Click on the 'Apply/Save' button.
- 9. Congratulations, you should now be able to access the internet (refer to page 3 of your Aussie Broadband nbn™ Connection Guide for wireless details).

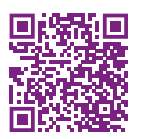

Instructions are subject to change based on firmware updates. For the latest step-by-step instructions (with images) visit aussiebroadband.com.au/fttpmodem

For more information or technical support call 1300 880 905 aussiebroadband.com.au

Note – this is only needed if you have factory-reset your modem/router; otherwise, Aussie Broadband has pre-configured hardware specifically for your service.

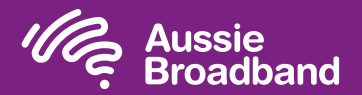

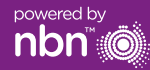

# Getting to know your nbn™

#### Your nbn™ connection box

NTD port for VoIP services.

The nbn™ have installed a connection box inside of your home, this unit has a number of ports underneath (only one of these are active with Aussie Broadband) which you can use to connect your devices to the nbn™.

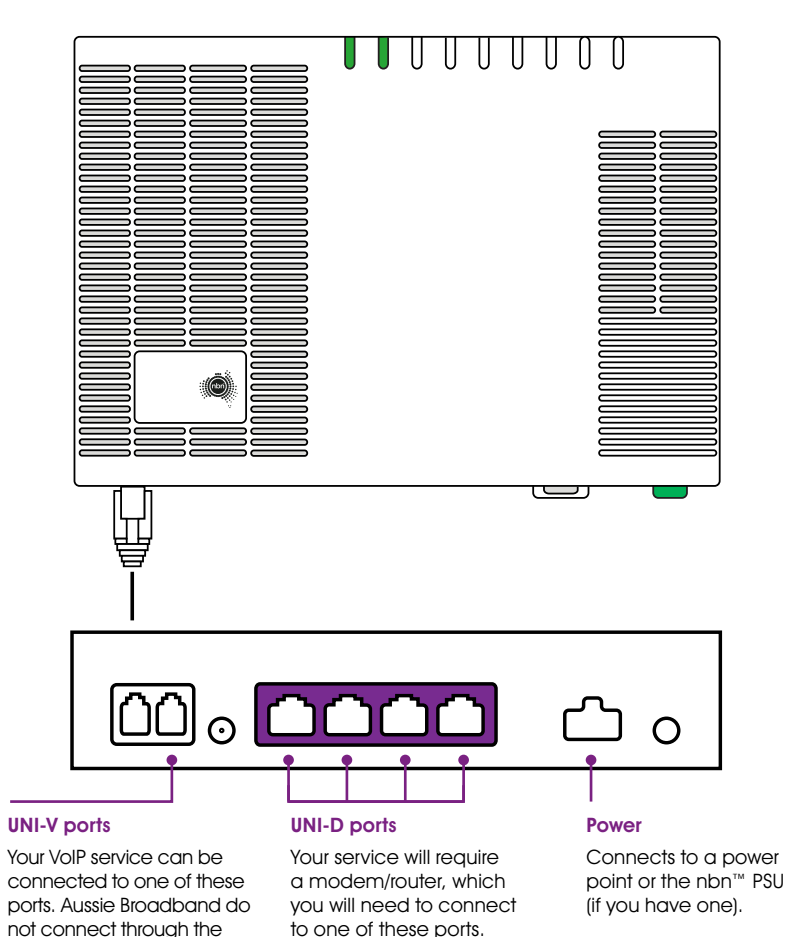

### Understanding the lights on your nbn™ connection box

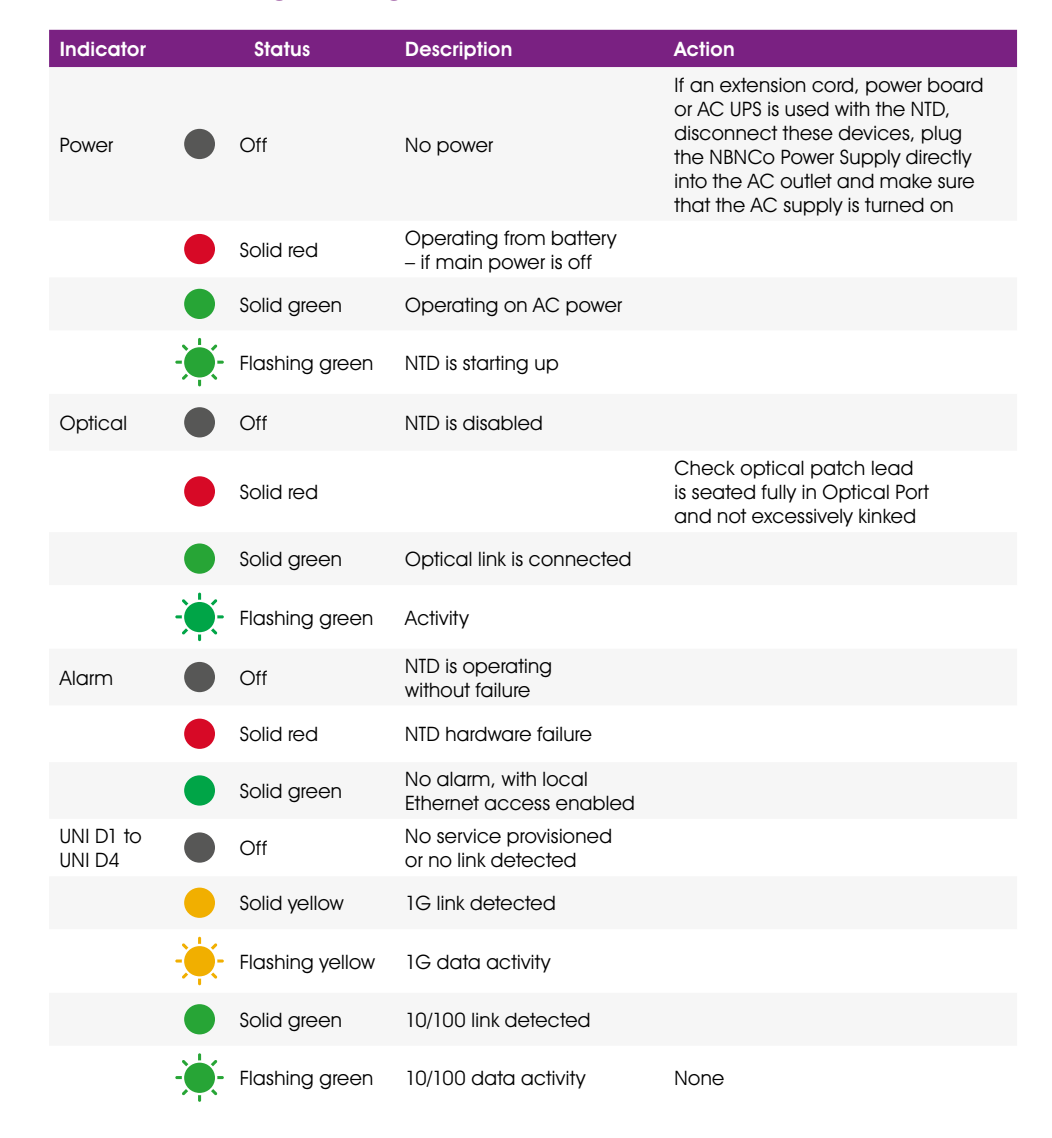